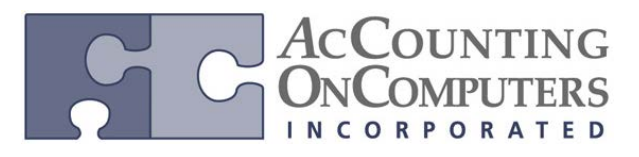

www.aonc.com

• The **Copy Journal Entry** window has a new option added titled **Copy Analytical Accounting Information**. If the original journal entry contains AA distribution information, then mark this option to have the AA data copied over to the new GL Journal document that is being copied to.

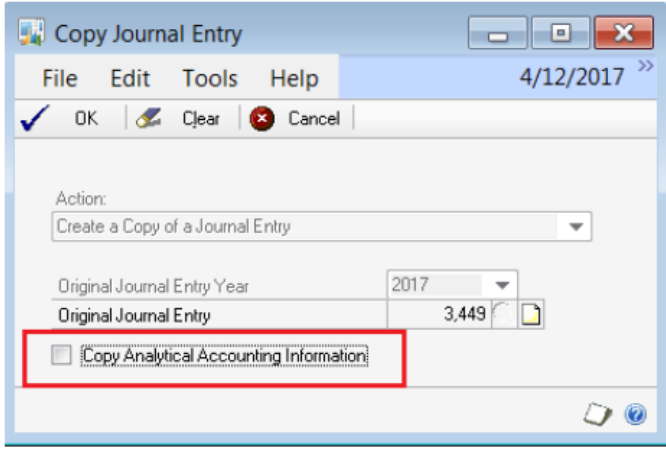

• The **Copy a Sales Order** window has a new option added titled **Copy Analytical Accounting Information**.

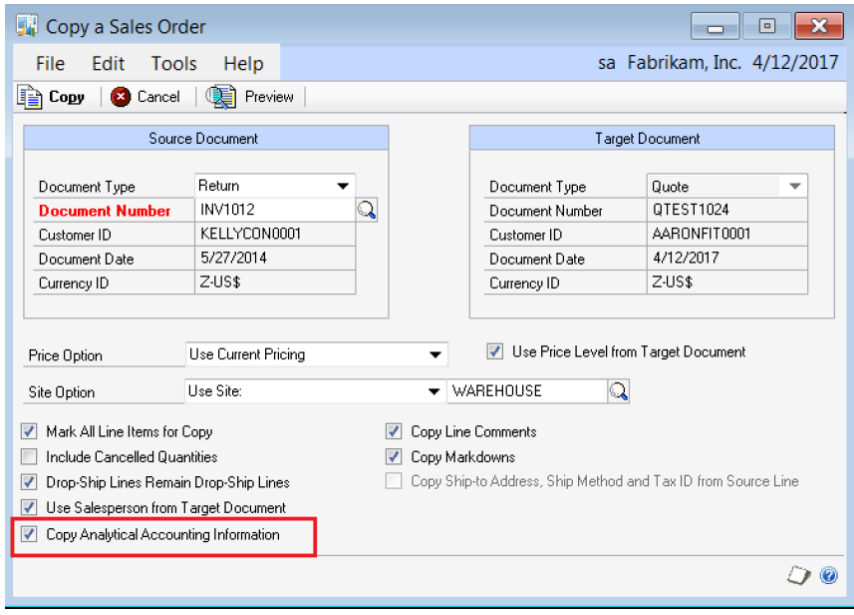

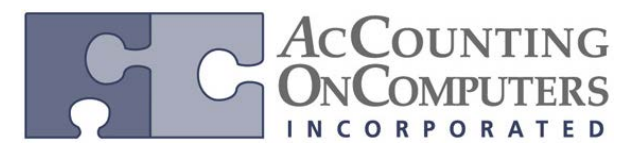

www.aonc.com

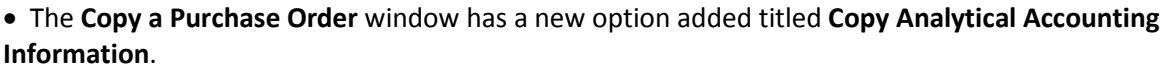

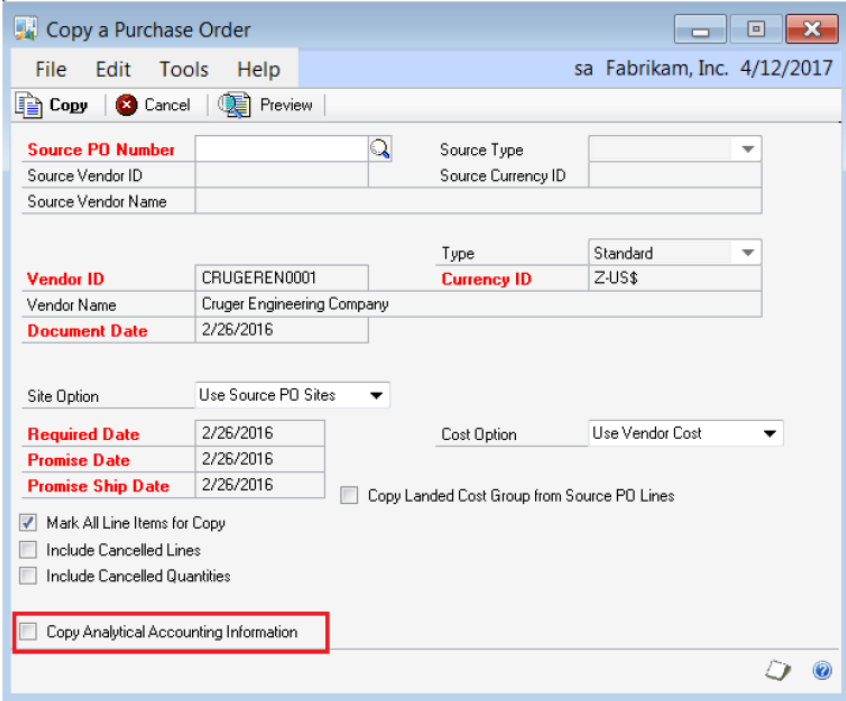

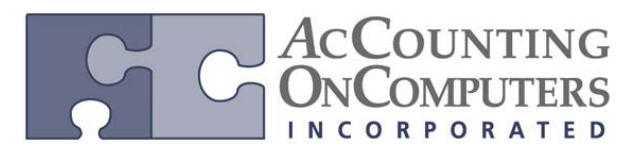

www.aonc.com

## **Check Links for Analytical Accounting**

• Check links should correct corrupt or missing AA data. AA data can get corrupt for various reasons, including user interference, power or connection interference while posting, prior quality issues, or importing of data from external sources.

• The Analytical Accounting Check Links window has been moved to a new location: click on **Microsoft Dynamics GP**, click on **Maintenance** and click on **Analytical Accounting Check Links.**

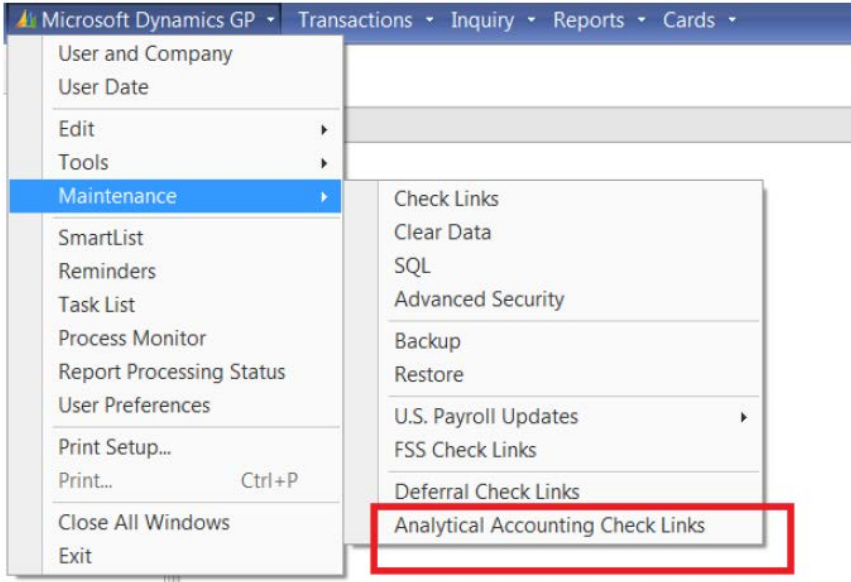

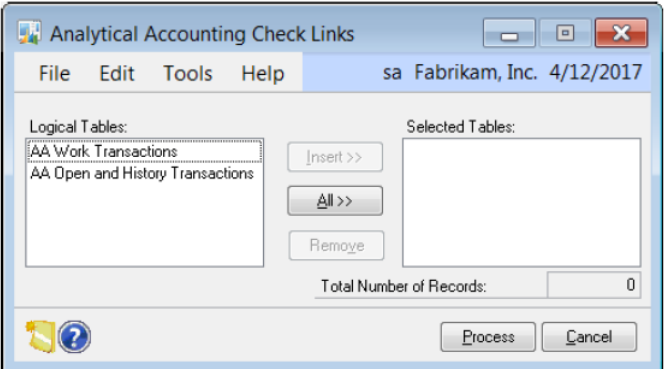

## **Check Links Indicator**

• A check link status field **AA\_CL\_Status** was added to AA distribution tables (AAG10001, AAG30001, AAG40001) in SQL Server Management Studio. This field will be set to 0 or 1 to be used to skip the check link process for the same set of records. The value will get set back to 0 when the record is moved between tables.

1 – Indicate the value for check links, which is already corrected for those set of records.

0 – Indicate the value for check links, which is not corrected for those set of records.